Copyright 2006 by WindJack Solutions

## **XFA Multimedia Test**

By Thom Parker, WindJack Solutions, Inc.

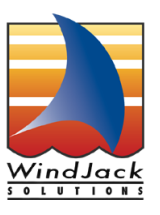

When a LiveCycle Designer PDF is opened in Acrobat Professional the Multimedia tool is disabled. Multimedial displays cannot be added to an XFA PDF through the regular method of adding a "Screen" Annotation" to the document. This does not mean that multimedia can't be used. The multimedia part of the Acrobat JavaScript DOM operates in exactly the same way as it does with regular PDF documents. The only difference is that it has to be done without the screen annotation. As it turns out this isn't a problem. Multimedia can be displayed in a floating window that doesn't require an annotation on the document. The rendition, or media file, also doesn't have to exist in the PDF. It can be in an external file, referenced as an URL, or (as in this example) contained in a named file attachment.

This XFA PDF was created in LiveCycle Designer 7.0, then the "rendition.pdf" attachment was added in Acrobat Professional 7.0 using the JavaScript method, "doc.importDataObject()", so that the attachment is named appropriately. This file attachment contains a single named rendition called "Pelican". This is an AVI file that was added through the regular method of adding a screen annotation, then loading the rendition into the annotation. Then the screen annotation was deleted. The rendition is actually added to the PDF's name tree so deleting the screen annotation does not delete the rendition. What's left is a PDF file that appears empty, but actually contains a multimedia file.

> Opens the attached PDF, extracts the multimedia rendition from it, then opens the Open multimedia player. All of the main code is in this button. Begin playing the multimedia Play Pause the multimedia player Pause Stop the multimedia player Stop